# **STM32 Abend 1** u23 2013

#### andy, florob, gordin, ike, meise, tobix, zakx

Chaos Computer Club Cologne e.V. http://koeln.ccc.de

> Cologne 2013-10-21

> > 731900 001825

<span id="page-0-0"></span> $QQQ$ 

 $\equiv$ 

**K ロ ▶ K 御 ▶ K 君 ▶ K 君 ▶** 

[STM32 - u23 2013](#page-34-0) Chaos Computer Club Cologne

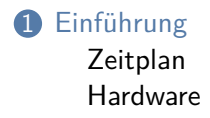

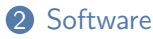

[Library](#page-9-0) [Codesamples](#page-16-0)

3 [git](#page-22-0)

[git](#page-22-0) [Befehle](#page-23-0)

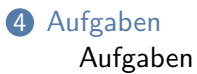

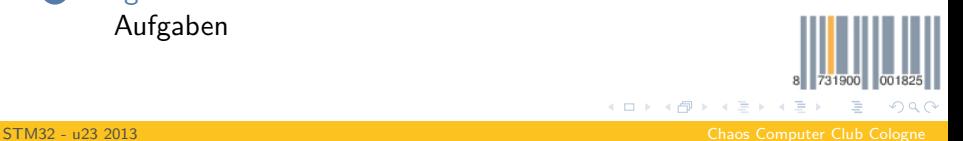

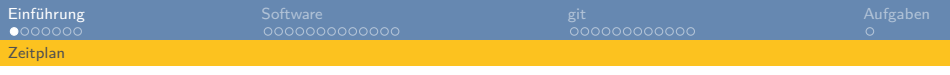

- Einführung
	- 2013-10-19 11:00 C99 Einführung
- Reguläre Termine
	- 2013-10-21 19:30 STM32-Einführung (heute)
	- 2013-10-28 19:30 Peripherie des STM32
	- 2013-11-04 19:30 Kommunikation mit anderen Bausteinen
	- 2013-11-11 19:30 Kommunikation mit anderen Bausteinen (2)

K @ ▶ K 호 ▶ K 호

<span id="page-2-0"></span> $QQQ$ 

- 2013-11-18 19:30 Projektarbeit
- 2013-11-25 19:30 Projektarbeit
- 2013-11-28 19:30 OpenChaos

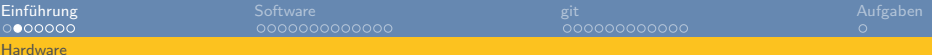

## STM32F4 Discovery

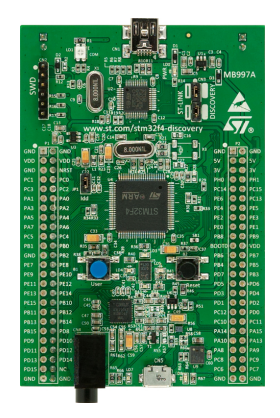

- STM32F407VGT6 32-bit ARM Cortex-M4F
- 1 MB Flash
- 192 KB RAM (64KB CCM, 128KB SRAM)
- JTAG via ST-Linkv<sub>2</sub>
- USB OTG
- 100pin LQFP

<span id="page-3-0"></span>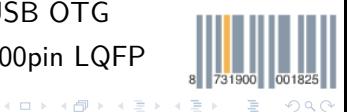

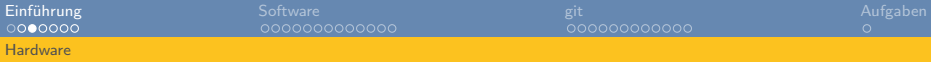

### Boarddetails

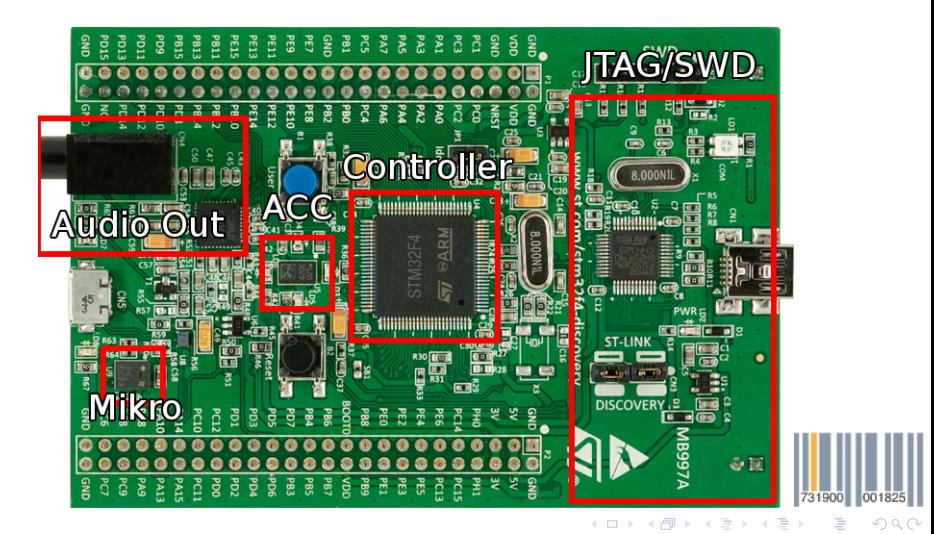

<span id="page-4-0"></span>

# STM32F407

- $Soc = System on a Chip$
- Lauffähiges Rechensystem komplett in einem Chip
- Nicht nur  $CPU + RAM$ , auch andere Peripherie:
	- USARTs
	- SPI-Controller
	- I2C-Controller
	- DCMI-(Kamera) Controller
	- DMA-Engines
	- GPIOs
	- USB-Controller
	- ... (siehe Datasheets später)

Bei nem "richtigen"PC ist oberer Kram alles im Chipsatz

731900 001825

<span id="page-5-0"></span> $QQQ$ 

K ロ ⊁ K 倒 ≯ K ミ ⊁ K 毛

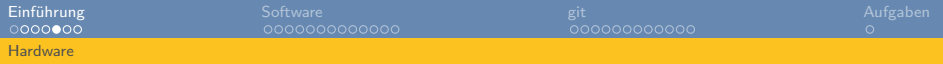

# Chipübersicht

Datasheets sind eure Freunde! Ihr müsst allerdings auch erstmal lernen, wie man sie liest.

- Blockdiagramm: Datasheet STM32F407xx Seite 18
- Alternate Pin Functions: Datasheet STM32F407xx Seite 45
- <span id="page-6-0"></span>• Memory Map: Datasheet STM32F407xx Seite 63

Ist leider alles zu groß für die Slides :( Datasheets liegen im Libarary-Repo unter docs/

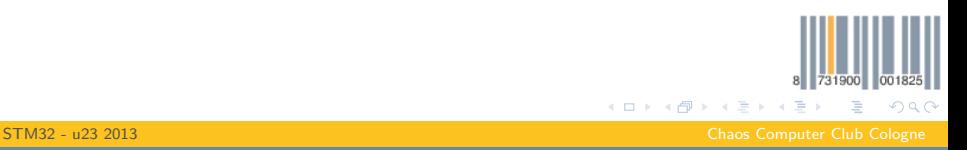

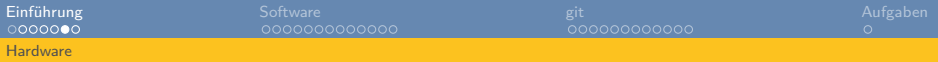

# Externe Peripherie

Wir haben einiges an externen Bauteilen bestellt. China sollte irgendwann liefern.

- Servos
- Character- und (ein) Grafikdisplay
- Funkmodule
- Real-time clocks
- SD-Kartenadapter
- Magnetometer
- Ultraschall Entfernungssensoren
- 7-Segmentanzeigen
- Breadboards
- Kabel zum \$stuff zusammenstecken
- LEDs
- Buttons/Joysticks

<span id="page-7-0"></span>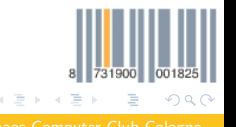

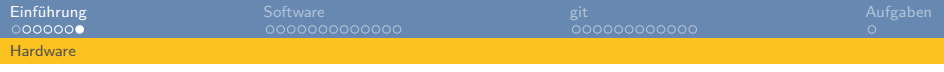

## Projekte

Am Ende sollt ihr mit diesen Bausteinen was hübsches bauen. Erste Idee (vllt. etwas übertrieben): 3D-Scanner

- Zu scannendes Objekt sitzt auf einem Drehteller
- Ultraschall-Entfernungsmesser misst Entfernung zum Objekt
- Objekt wird etwas gedreht, nochmal gemessen
- Wenn eine Zeile fertig ist, Sensor in nächste Zeile schieben
- <span id="page-8-0"></span>• Irgendwann hat man dann vielleicht ein gescanntes 3D-Objekt

Sowas in der Art, gerne auch einfacher. Seid kreativ!

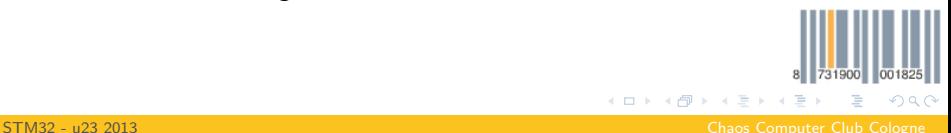

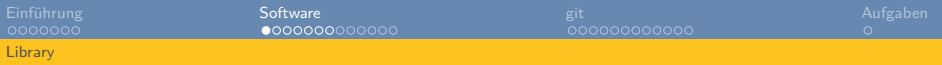

# Unsere Library

- Übernimmt Startup-Krempel und springt in main()
- Stell das Buildsystem zur Verfügung (Makefiles)
- Zu finden unter [https://github.com/cccc/U23\\_2013\\_examples](https://github.com/cccc/U23_2013_examples)
- Beim Bauen wird ein Fehler bei stlink-trace auftreten (libncurses nicht gefunden)
- <span id="page-9-0"></span>• sudo apt-get install libncurses-dev behebt das in der VM

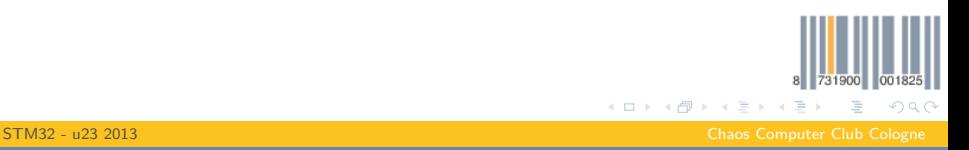

# Linux Setup

- Dependencies siehe README.md
- libncurses (und das -dev Paket dazu) installieren, fehlt in der README
- gcc-arm-embedded muss im PATH liegen
- Zusätzlich noch git und make installieren
- <span id="page-10-0"></span>• Dann sollte das einfach so funktionieren (Magie!)

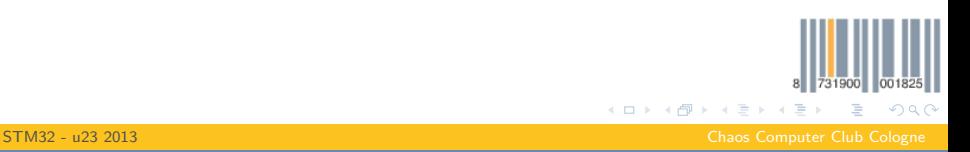

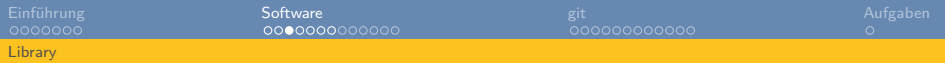

## Ordnerstruktur

apps/ Eure selbstgeschriebenen Apps bare metal/ Beispiele ohne unsere lib build/ Makefiles für das Buildsystem docs/ Dokumentation, Datasheets, Schaltplan des Boards tools/ Utilities (stlink-trace) examples/ Beispielprogramme die unsere Library nutzen

libs/ Die Startup- und Peripherie-Libraries

<span id="page-11-0"></span> $QQ$ 

**K ロ ▶ K 倒 ▶ K ミ ▶** 

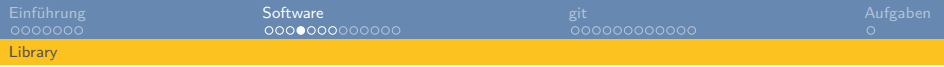

# Neues Projekt anlegen

- **1** Kopiert den Ordner hello\_word in apps
- 2 Öffnet die Datei target.mak in eurem **grade kopierten Ordner** und ändert die Variable TARGET so, dass sie genau so heisst wie euer neuer Ordner
- <sup>3</sup> Offnet im Ordner apps die Datei target.mak und fügt zur Variable SUBDIRS euren neuen (getrennt durch Leerzeichen) Ordnernamen hinzu
- 4 Ihr könnt jetzt Sourcecode hinzufügen oder schreiben. Solltet ihr neue Dateien haben, die ihr kompilieren wollt, tragt sie in die Variable CCSOURCES in der target.mak ein.

<span id="page-12-0"></span>K 倒 → K ミ →

# Kompilieren und Flashen

- Im Stammordner reicht ein make um alles zu kompilieren
- make upload lädt die Firmware 01 blink auf euer Board
- Mit make upload-firmwarename oder make upload FIRMWARE=firmwarename ladet ihr eine bestimmte Firmware auf das Board
- In der Datei config.mk könnt ihr die Standardfirmware ändern
- <span id="page-13-0"></span>Es gibt noch *make upload-fast* was etwas schneller ist, was ihr benutzt spielt keine Rolle

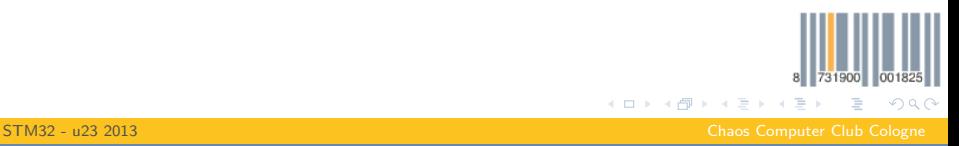

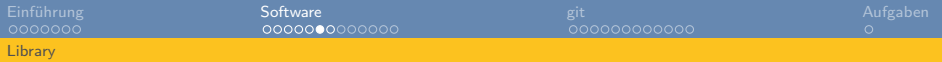

## Debuggen via gdb

\$ ./debug.sh Connection to STM32 established. You can start debugging now Ctrl+C or unplug USB to kill Connection

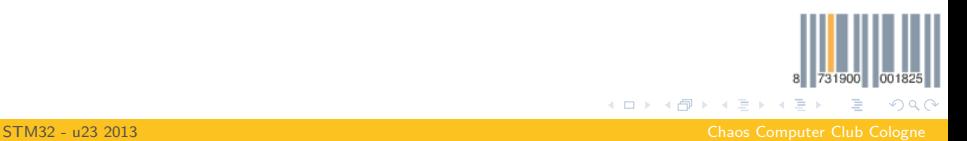

<span id="page-14-0"></span>

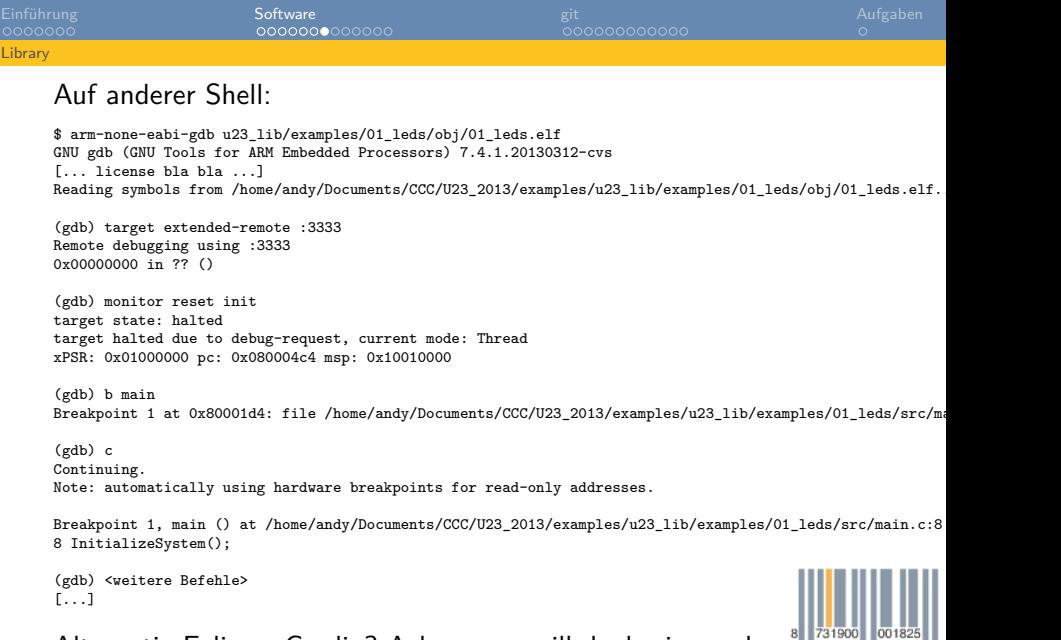

<span id="page-15-0"></span> $299$ 

#### Alternativ Eclipse. Gordin? Ach, sowas will [doc](#page-14-0)[h](#page-16-0) [ni](#page-14-0)[em](#page-15-0)[a](#page-8-0)[n](#page-9-0)[d](#page-15-0)[..](#page-16-0)[.](#page-8-0)

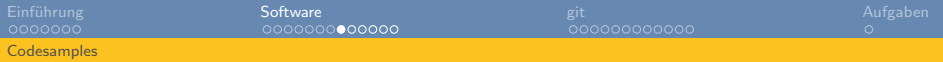

### Ein neues Programm

```
#include <System.h>
#include <stdio.h>
int main()
{
   // Do some basic initialization tasks
   InitializeSystem();
   // Initialize pins for LEDs
   InitializeLEDs();
   // Enable printf via trace macrocell (get output with 'make trace')
   EnableDebugOutput(DEBUG_ITM);
   //Turn on all LEDs
   SetLEDs(1 | 2 | 4 | 8);
   iprintf("Hello, World!\r\n");
   while(1);
}
```
<span id="page-16-0"></span>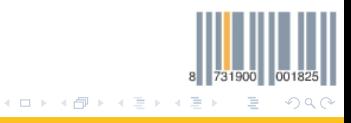

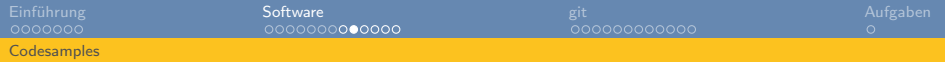

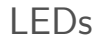

- **·** LEDs kann man mit SetLEDs(int); setzen
- Parameter ist eine Bitmaske
- <span id="page-17-0"></span>• LED 1 und 4 einschalten:  $(1<<0) | (1<<3)$

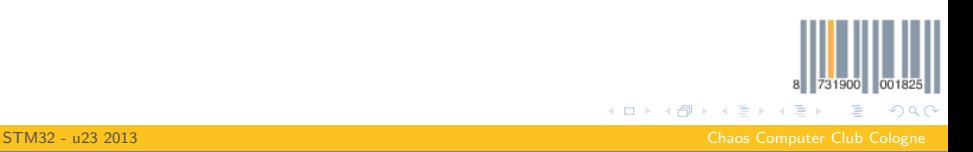

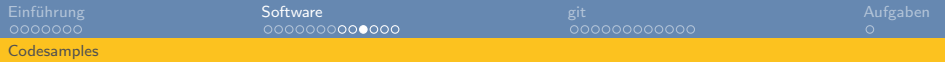

### Accelerometer

- Ein Accelerometer misst auf 3 Achsen (X, Y und Z) die Beschleunigung des Boards relativ zur Erde
- Zu gut Deutsch: Wie liegt das Board grade im dreidimensionalem Raum
- <span id="page-18-0"></span>• 3 Werte: Für jede Achse einen

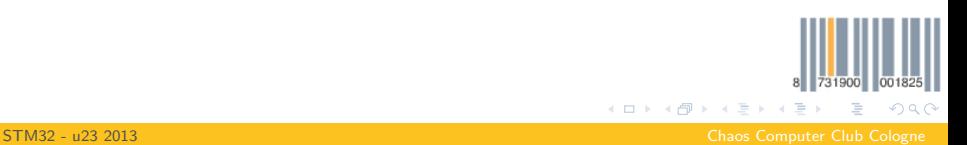

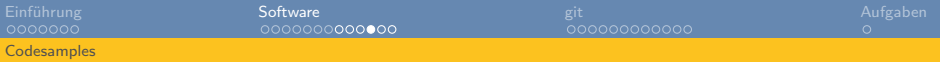

### Accelerometer Demo-Code

```
#include <System.h>
#include <Accelerometer.h>
int main()
{
   // Do some basic initialization tasks
   InitializeSystem();
   // Initialize pins for Accelerometer
   InitializeAccelerometer();
   // Calibrate the Accelerometer on the Start
   CalibrateAccelerometer();
   while (1)
   {
      int led = 0;
      int8 t Data[3] = {};
      // Read new Data
      ReadCalibratedAccelerometerData(Data);
      //... do some fancy WiiMote-Style shit ...
   }
}
```
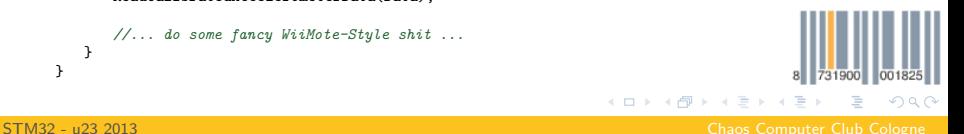

<span id="page-19-0"></span>

# Debug Output per ITM

- STM hat eine Trace-Makrozelle  $(ITM = Integrated Trace)$ Macrocell)
- Einschalten per EnableDebugOutput(DEBUG ITM);
- make trace startet dann das trace utility
- <span id="page-20-0"></span>• Controller wird resettet und ihr seht alles, was ihr per *printf()* ausgebt

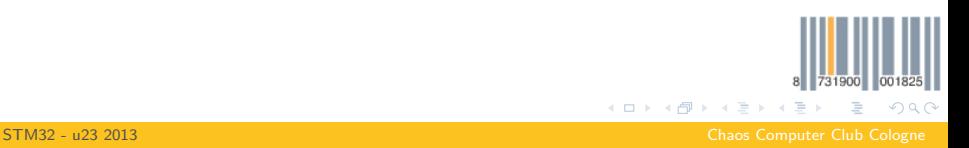

# Debug Output per Serial

- Debugging per Serial einschalten mit EnableDebugOutput(DEBUG\_USART);
- Danach kann man printf() benutzen
- <span id="page-21-0"></span>• Benutzt wird UART2 mit TX-Pin PA2 und RX-Pin PA3

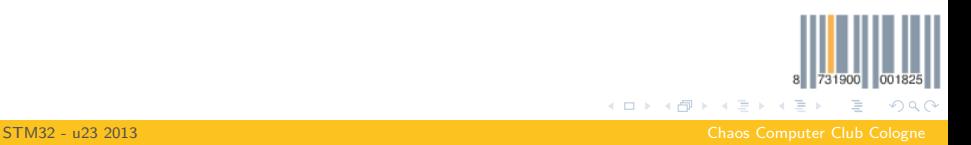

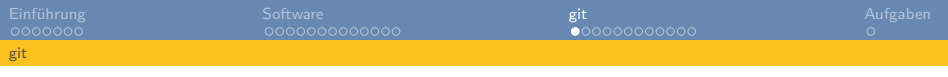

# git

- **•** git ist ein Versionskontrollsystem
- Verwaltet alle Arten von Quellcode
- Lässt euch Änderungem, die ihr an Quellcode gemacht habt, verteilen
- Wir benutzen es für unsere Software
- Hier nur kurze Einführung
- Im Wiki stehen zwei längere Howtos:
- http://try.github.com/
- <span id="page-22-0"></span>• http://githowto.com/

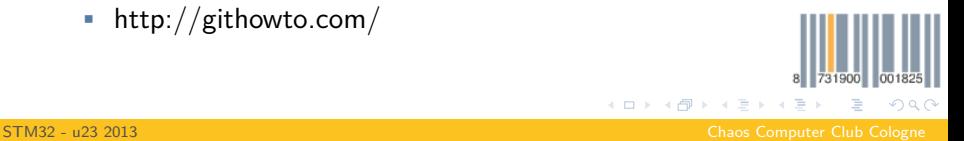

### git clone  $\langle$ url $>$

• Lädt das Repository vom Server und legt euch eine lokale Kopie an

```
~ git clone git://github.com/cccc/U23-Library.git
Cloning into 'U23-Library'...
remote: Counting objects: 971, done.
remote: Compressing objects: 100% (713/713), done.
remote: Total 971 (delta 455), reused 739 (delta 223)
Receiving objects: 100% (971/971), 1.50 MiB | 650 KiB/s, done.
Resolving deltas: 100% (455/455), done.
```
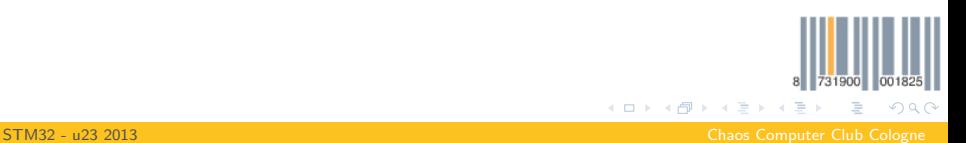

<span id="page-23-0"></span>

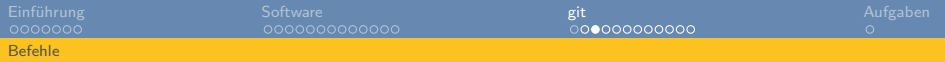

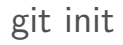

#### • Erstellt euch ein neues lokales Repository

~ git init Initialized empty Git repository in /home/andy/Desktop/test/.git/

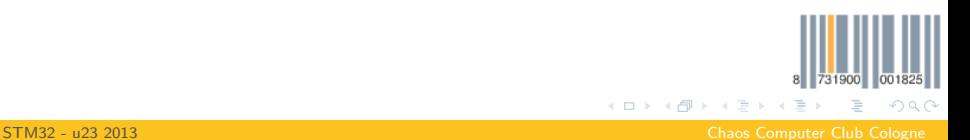

<span id="page-24-0"></span>

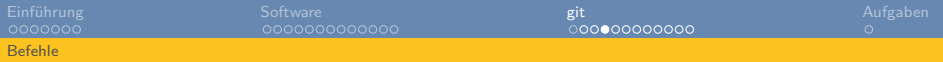

### git status

#### • Zeigt einem Dateistatus an

```
~ git status
# On branch master
#
# Initial commit
#
# Untracked files:
# (use "git add <file>..." to include in what will be committed)
#
# testfile
nothing added to commit but untracked files present (use "git add" to track)
```
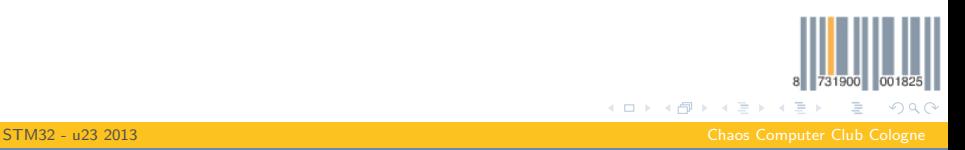

<span id="page-25-0"></span>

# git add  $\langle$  filename $\rangle$

- Fügt eine Datei dem Index hinzu
- Damit weiß git, dass es diesen Inhalt der Datei beachten soll
- Muss für alle Dateien gemacht werden mit deren Inhalt man was gemacht hat
- <span id="page-26-0"></span>• Geht auch direkt auf ganzen Ordnern

```
~ git add testfile
```
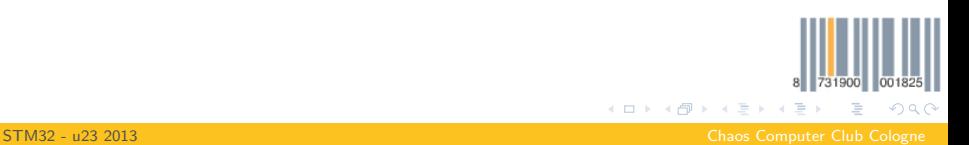

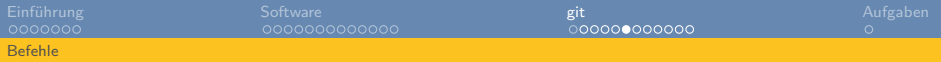

# git commit

- Fasst den aktuellen Index zusammen zu einem commit
- Commit  $=$  ein Änderungssatz zu einer bestimmten Sache
- Jeder Commit bekommt eine Commitmessage der ihn beschreibt, sodass andere Leute nachvollziehen können, was ihr gemacht habt

<span id="page-27-0"></span>~ git commit -m "Neues file hinzugefuegt" [master (root-commit) d9ca032] Neues file hinzugefuegt 0 files changed create mode 100644 testfile

**K ロ ト K 御 ト K ミ ト**  $QQQ$ [STM32 - u23 2013](#page-0-0) Chaos Computer Club Cologne

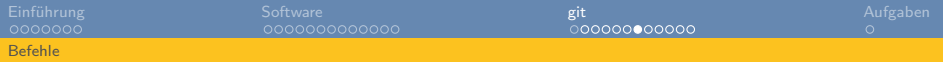

### git rm <filename>

• Löscht eine Datei

~ git rm testfile rm 'testfile'

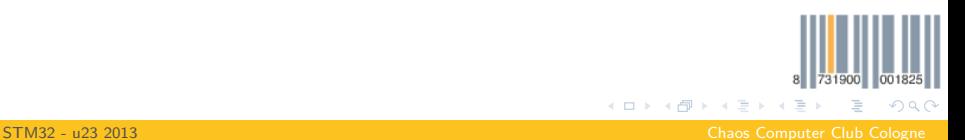

<span id="page-28-0"></span>

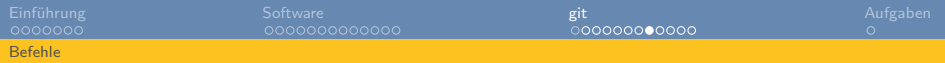

### git mv <source> <destination>

- Verschiebt eine eine Datei
- Wird auch zum Umbenennen verwendet

```
~ git mv testfile neuesfile
~ git status
# On branch master
# Changes to be committed:
# (use "git reset HEAD <file>..." to unstage)
#
# renamed: testfile -> neuesfile
#
```
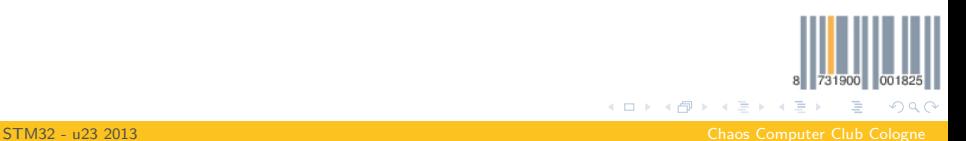

<span id="page-29-0"></span>

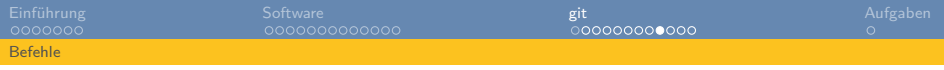

# Remotes

- Remotes sind Zeiger auf andere Repositories des selben Projekts
- Ihr könnt dahin pushen (falls ihr dir Rechte habt) oder davon pullen
- Der C4 hat ein Repo, ihr habt alle Repos
- Ihr pusht also immer nur in euer eigenes Repo und pullt von allen anderen in eurem Team oder vom C4 um ihre neuen Änderungen zu bekommen
- Remote hinzufügen geht so: *git remote add*  $\langle$ *remotename* $\rangle$  $<$ remoteurl $>$

<span id="page-30-0"></span> $\Omega$ 

**∢ロ ▶ ∢伺 ▶ ∢ ヨ ▶** 

# git push

- Schiebt eigene Änderungen auf den Server
- Server ist nicht zwingend notwendig, aber praktisch um Änderungen zu verteilen
- Wenn jemand anders in der Zwischenzeit Änderungen gepusht hat, die ihr noch nicht habt, kann es sein, dass es abgelehnt wird – dann einmal pullen (ggf. mergen) und wieder pushen
- <span id="page-31-0"></span>Beispiel: git push [remote [branchname]]

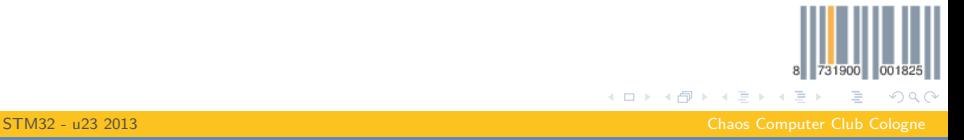

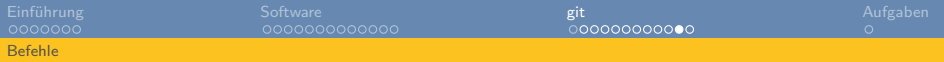

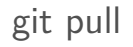

- Holt Änderungen vom Server
- <span id="page-32-0"></span>• Beispiel: git push [remote [branchname]]

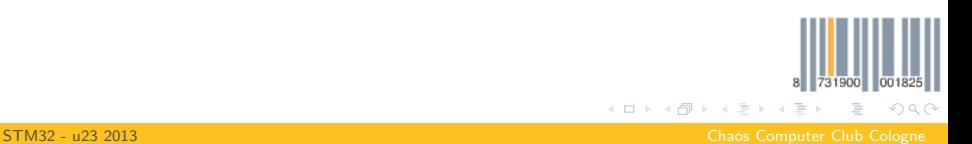

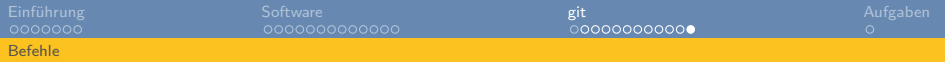

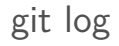

- Zeigt euch alle Commits der Reihe nach an
- <span id="page-33-0"></span>• gitk ist das selbe in grafisch

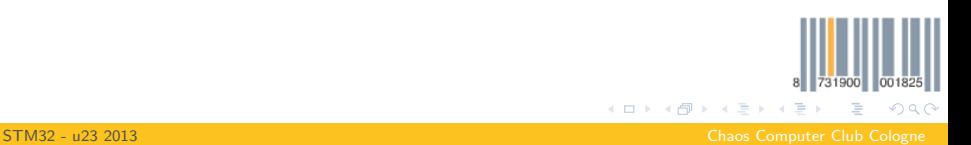

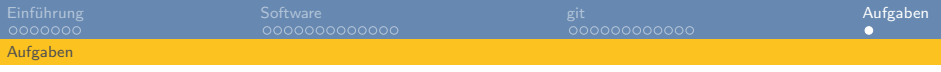

# Aufgaben

- **1** Falls ihr noch kein Board habt, geht zum Andy und holt euch eins
- **2** Legt euch nen github Account an
- 3 Forkt das U23 Projekt des C4s (C4-Account: cccc)
- 4 Clonet euren neuen Fork
- 5 Fügt das C4-Repo als upstream remote hinzu (git remote add upstream

*[https:// github.com/ cccc/ U23\\_2013\\_examples.git](https://github.com/cccc/U23_2013_examples.git)*)

<span id="page-34-0"></span> $OQ$ 

- **6** Legt ein neues Projekt an
- **8** Lasst LEDs blinken
- 8 Gebt euch mal Debugging output aus (per ITM)
- 9 Vielleicht schafft ihr es schon Accelerometerwerte per Debugoutput auszugeben
- **10 Probiert mal mit dem GDB zu Debugg[en](#page-33-0)**